# ABREVIATIONS

**CNSS : C**aisse **N**ationale de **S**écurité **S**ociale **IHM : I**nterface **Home-Machine**<br>**UML : Unified Modeling Langua UML :** Unified Modeling Language<br>**AMO** : Assurance Maladie Obligatoi **AMO : A**ssurance **M**aladie **O**bligatoire **SQL : S**tructured **Q**uery **L**anguage **Java SE** : **J**ava Standard Edition<br> **IHM** : Interface Home-Mach **:** Interface **Home-Machine** 

# **SOMMAIRE**

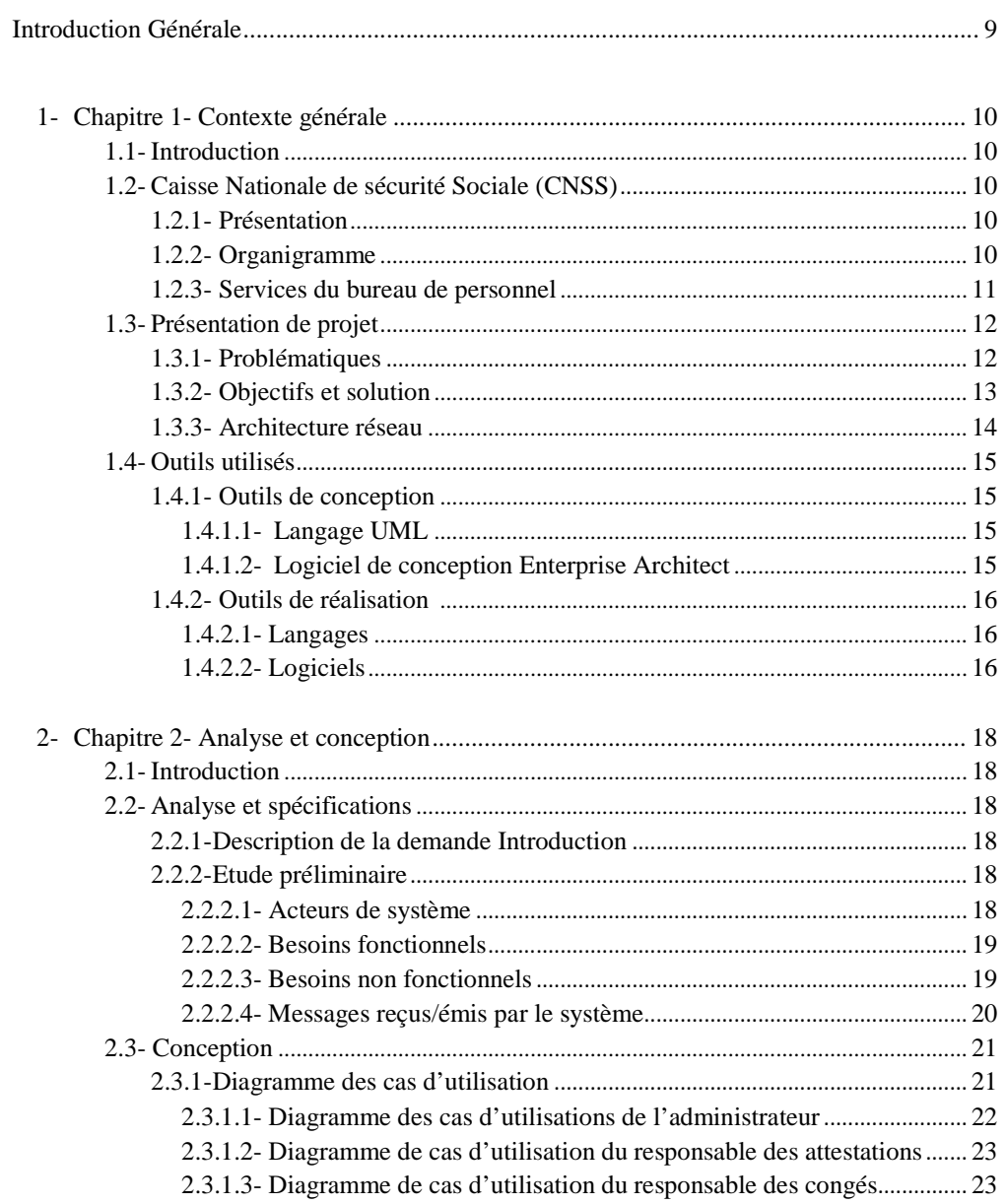

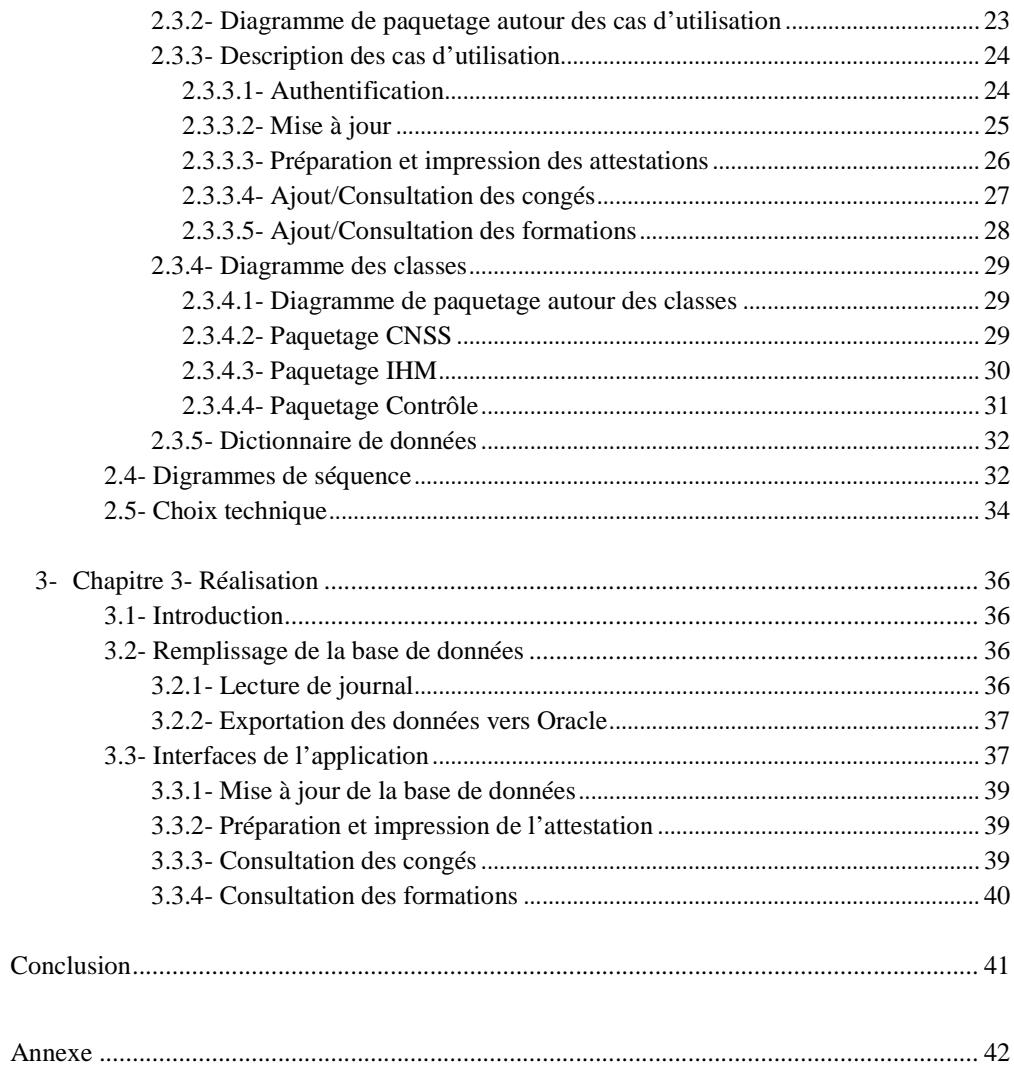

# LISTE DES FIGURES

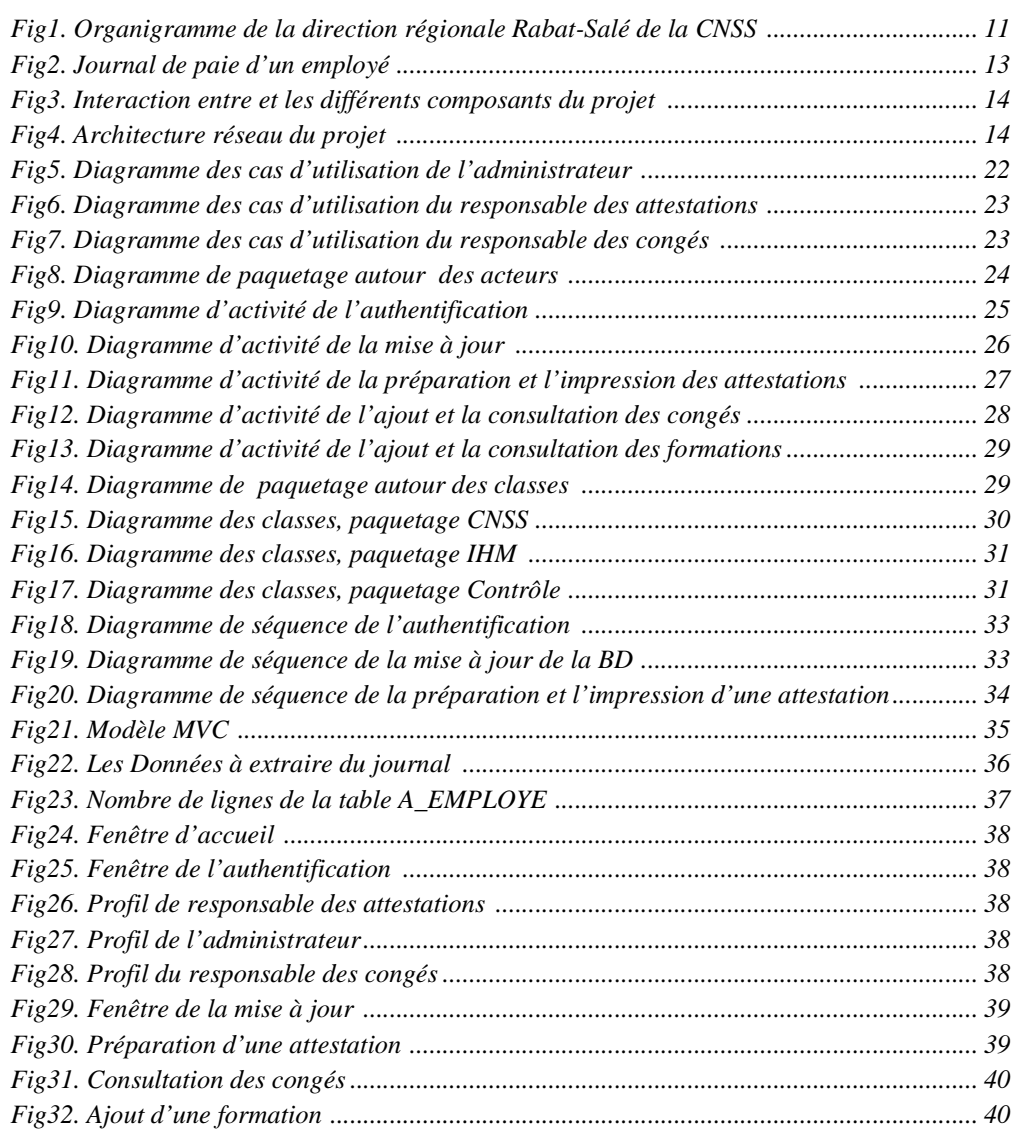

## INTRODUCTION GENERALE

Dans le cadre de nos études à la Faculté des Sciences et Technique de Fès, le stage s'avère nécessaire dans la mesure où il nous permet de concrétiser notre formation, évaluer nos compétences et aussi nous initier au mode du travail.

Pour cela, on a eu l'occasion d'effectuer notre stage au sein de la direction régionale Rabat-Salé de la CNSS à Rabat à la division ressources et moyens logistiques, au bureau de personnel, du 16 Avril 2012 jusqu'au 15 Juin 2012.

Le bureau de personnel s'occupe de la gestion des employés, dont notre projet consiste à réaliser une application qui informatise les taches de ce service, dont la préparation des attestations, et la gestion des formations et des congés.

Ce présent rapport décrit le travail qu'on a effectué durant le stage, il s'articule autour de trois chapitres principaux, dans le premier, on présentera le contexte général de projet, où on va parler de notre projet, de problématique et la solution proposé et on définira les principaux besoins.

Après on passera à l'analyse et la conception dans le deuxième chapitre. C'est une forme de synthèse des spécifications. Elle va nous permettre d'accéder à l'étape de réalisation en organisant les idées et en structurant le processus de codage suivant des diagrammes adéquats.

Et après cette étape on pourra à étudier la phase de développement et ainsi définir un plan de réalisation qui sera le plus conforme et convenable à nos différents besoins, ce qui nous permettra d'atteindre au mieux et le plus rapidement nos objectifs. Le dernier chapitre sera alors celui de Réalisation, où on présentera les principales interfaces de notre application.

## CHAPITRE 1 : CONTEXTE GENERALE

### **1.1-Introduction**

La gestion de personnel est devenue plus en plus indispensable dans les entreprises lesquelles se trouvent toujours amenées à améliorer leurs performances, ce qui permet à une maîtrise de leurs ressources matérielles et humaines. C'est ce qui fera l'objet de notre projet de fin d'études, dans lequel on essayera de réaliser une application pour faciliter les tâches de ce service.

### **1.2- Caisse Nationale de Sécurité Sociale** (**CNSS)**

### **1.2.1- Présentation**

La Caisse Nationale de Sécurité Sociale (CNSS) est un établissement public placé sous la tutelle du Ministère du Développement Social, de la Solidarité, de l'Emploi et de la formation professionnelle, dont la fonction principale est d'assurer la sécurité sociale marocaine. Elle a été créée par le Dahir n°1.59-184 du 31/12/1959 remplacé par celui portant la loi n°1-72-184 du 25 Juillet 1972.

En 1959, il a été institué le régime de sécurité sociale des salariés de l'industrie, du commerce et des professions libérales du secteur privé, sont également, assujetties au régime, les marins pêcheurs à la part, le régime a été étendu au juillet 1982, au secteur agricole et forestier, et en Juin 1994 au secteur de l'artisanat.

L'objectif de ce régime, est de protéger les travailleurs, contre toute perte éventuelle de leurs moyens de subsistance de façon provisoire (Maladie, Maternité…) ou définitive (Invalidité, veuvage, vieillesse...)

Ce régime, dont la gestion est confiée à la CNSS est financé par des contributions patronales et salariales assises sur les rémunérations mensuelles brutes des salariés. La CNSS est la seule dans le dispositif national de protection sociale, à gérer dans le cadre d'un régime unique, une pluralité de risques : prestations pour la famille, prestations de court terme, prestations de long terme, et action sanitaire et sociale.

Le réseau national de la CNSS se compose de nos jours de 13 directions régionales, 83 agences, et 13 polycliniques.

### **1.2.2- Organigramme de la direction régionale de la CNSS**

Les directions régionales de la CNSS, ont presque le même organigramme, composé des divisions et des agences, cet organigramme est présenté comme le schéma suivant :

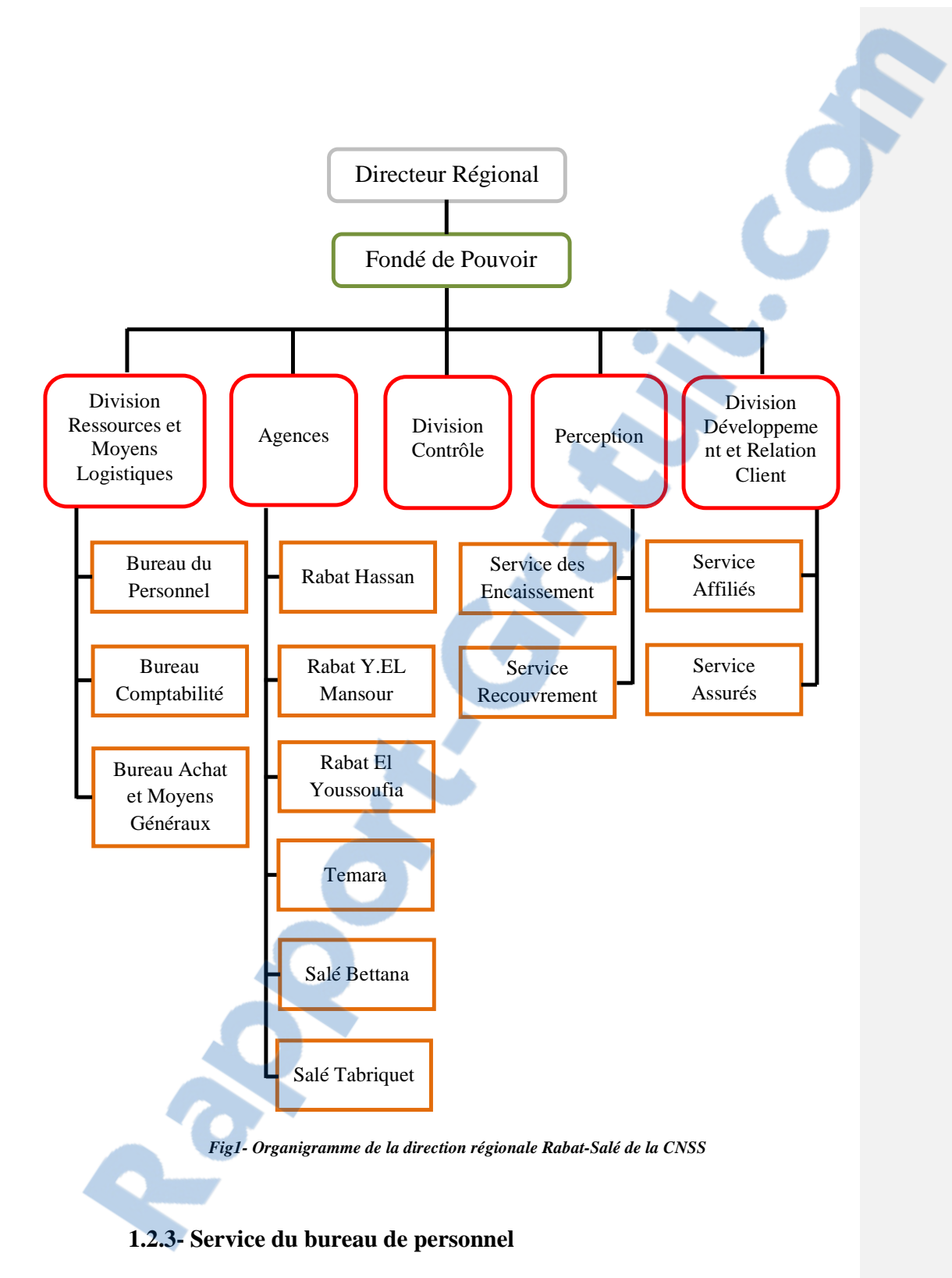

Le bureau de personnel appartient à la division ressources et moyens logistiques, il s'occupe de la gestion de personnel, il a pour mission :

- Etablir le plan d'action pour les réalisations de l'année suivante.
- Identifier les besoins concernant la formation.
- Etablir le plan de la formation.
- Suivre la réalisation des objectifs de la formation.
- Suivre l'état d'absence du personnel.
- Gérer et suivre les états de congés.
- Etablir les ordres de missions.
- Gestion des stagiaires.
- La gestion des dossiers de personnel.
- Etablir le tableau de bord personnel.

### **1.3- Présentation de projet**

L'informatisation des différentes tâches au sein des entreprises, peut conduire à d'importants gains de productivité, et aussi à une amélioration de la qualité, puisqu'elle peut être un bon outil de gestion des différents services. Dans ce sens, on était chargé de réaliser une application qui doit informatiser le service du bureau de personnel de la direction régionale de la CNSS.

### **1.3.1- Problématiques**

Au début de chaque mois, les responsables du bureau de personnel reçoivent un fichier «JOURNAL DE PAIE PAR MATRICULE», d'une extension «.txt», qui contient les différentes informations mensuelles de chaque employé de la CNSS (Fig 2). Donc, pour extraire les informations appropriées à un employé afin de lui préparer une attestation quelconque, la responsable des attestations utilise la méthode classique de Ctrl+C, Ctrl+V des données, et choisit l'attestation voulue, ce qui cause une perte de temps importante, sachant qu'il y a 153 employés à la direction régionale Rabat-Salé.

Un autre problème qui doit être résolu, c'est la gestion des formations, et des congés. Pour la première, il n'y a pas une application qui donne une idée globale sur les statistiques des formations, les employés qui ont assisté une ou plusieurs fois, la même chose pour la deuxième, il n'y a pas d'outils qui aide à gérer les congés, sauf des tableurs Excel, et des archives manuscrites.

| C.N.5.5                                                                                                    |                   |            |                                                     |  | Données à extraire |
|----------------------------------------------------------------------------------------------------|-------------------|------------|-----------------------------------------------------|--|--------------------|
| AFFECTATION 1<br>MATRICULE : 10252 NUTNA CHAKIR ALAOUI<br>Fonction : MEDECIN CONSEIL Date d'entree : 01-AUG-86 Date de sortie :<br>CATEG : 20 GRADE : 51 ECHELON : 151 IND : 3842.00 SIT FAM : 1M<br>NB enfant : 2 Dedu : 0 Periode : 30 jours CIMR : 832137 9 CNSS : 117605934<br>Date de naissance : 01-JUL-52 Mode de paiement V N C.I.N C/3656<br>Virement : B.M.C.E AG.MOHAMADIA VILLE     | AGCE RABAT HASSAN |            | No Compte: 011787000001200000176589                 |  |                    |
|                                                                                                    |                   | * RESULTAT | *COT. PATRONALE*MOIS ANTERIEUR* ECART *CUMUL ANNUEL |  |                    |
| * $\frac{1000 \text{ N}}{1000 \text{ N}} = \frac{1000 \text{ N}}{1000 \text{ N}} = \frac{1000 \text{ N}}{1000 \text{ N}} = \frac{1000 \text{ N}}{1000 \text{ N}} = \frac{1000 \text{ N}}{1000 \text{ N}} = \frac{1000 \text{ N}}{1000 \text{ N}} = \frac{1000 \text{ N}}{1000 \text{ N}} = \frac{1000 \text{ N}}{1000 \text{ N}} = \frac{1000 \text{ N}}{1000 \text{ N}} = \frac{1000 \text{ N$ |                   |            |                                                     |  |                    |
| *BRUT<br>42647.65 *BRUT IMPO 41747.65 *NET IMPOS. 38150.44 *NET A PAYER 27336.6*COT. SAL. 3597.21 *                                                                                                    |                   |            |                                                     |  |                    |

*Fig2 - Journal de paie d'un employé* 

### **1.3.2- Objectifs et solution**

En raison de la diversité des travaux au service du bureau de personnel, les objectifs de notre projet sont multiples, dont :

■ Le filtrage des informations du journal et les stocker dans une base de données.

 La génération des différentes attestations demandées sous un format « pdf » afin de les imprimer.

 La gestion des demandes de différents types de congés, les ordres de missions, et des formations.

 $Rappor\ddot{t}$ -gratuit.com

Notre travail consiste à créer une application liée à une base de données, qui permet de gérer les taches du bureau du personnel, et donne la possibilité de mettre à jour cette base, imprimer les attestations, et afficher les statistiques. Notre travail consiste à créer une application liée à une base de données, qui permet de<br>gérer les taches du bureau du personnel, et donne la possibilité de mettre à jour cette base,<br>imprimer les attestations, et afficher Notre travail consiste à créer une application liée à une base de données, qui permet de<br>gérer les taches du bureau du personnel, et donne la possibilité de mettre à jour cette base,<br>imprimer les attestations, et afficher

L'application est codée en Java SE à l'aide de l'EDI Netbeans, liée au serveur de base de à imprimer est iReport (Fig.3) (Fig.3).

![](_page_9_Figure_2.jpeg)

*Fig3 - L'interaction entre les différents L'interactionentrelesdifférents composants du projet*

### **1.3.3- Architecture réseau Architectureréseau**

L'architecture de notre projet sera composée d'un serveur base de données, et des machines clientes (Fig.4).

![](_page_9_Figure_6.jpeg)

*Fig4 - Architecture réseau du projet*

![](_page_9_Figure_8.jpeg)

Comme on a déjà dit, cette application sera liée à une base de données, donc notre projet aura comme débouchés 2 choses :

Une base de données qui contient toutes les informations des différents employés.

 Une application qui traite les données, prépare et imprime les attestations, et qui donne la possibilité de faire les statistiques au niveau des demandes de congés et des formations.

### **1.4-Outils utilisés**

### **1.4.1- Outils de la conception**

De nos jours, il existe plusieurs outils de conception de projet, et comme un langage de conception, UML est devenu le plus puissant grâce à ces différents diagrammes qui expriment plus mieux les vues statiques et dynamique d'un system d'information, et il est intégré dans tous les EDI de conception comme Enterprise Architect qu'on a utilisé.

### *1.4.1.1- Langage UML*

L'UML est un langage de modélisation graphique à base de diagramme. Couramment utilisé dans les projets logiciels, pour spécifier, visualiser, modifier et construire les documents nécessaires au bon développement programme orienté objet. UML offre un standard de modélisation, pour représenter l'architecture logicielle.

![](_page_10_Figure_8.jpeg)

*Logo UML* 

On a choisi l'UML parce que sa notation est la plus appropriée pour des projets orientés objet. Ce choix peut être justifié également par plusieurs raisons :

- UML facilite la compréhension et la communication d'une modélisation objet.
- UML est aujourd'hui un standard, adopté par les grands constructeurs de logiciel du marché.
- UML facilite la séparation et la décomposition.

#### *1.4.1.2- Logiciel de conception Enterprise Architect*

Enterprise Architect est un outil de modélisation UML2 flexible, complet et puissant conçu pour les plateformes Windows. Ce logiciel offre un avantage concurrentiel pour le développement des systèmes, la gestion de projet et l'analyse commerciale. Un vaste éventail de langages de développement sont pris en charge, y compris Java. Enterprise Architect est utilisé pour le développement

![](_page_10_Picture_15.jpeg)

**Logo Entreprise Architect** 

de divers types de systèmes logiciels pour un large éventail de secteurs.

### **1.4.2-Outils de la réalisation**

#### *1.4.2.1- Langages*

#### **1.5.1.1- Java**

**Java** est un langage de programmation informatique orienté objet, sa particularité principale est que les logiciels écrits dans ce langage sont très facilement portables sur plusieurs systèmes d'exploitation tels que Windows, Mac OS ou GNU/Linux, avec peu ou pas de modifications. C'est la plate-forme qui garantit la portabilité des applications développées en Java.

![](_page_11_Picture_5.jpeg)

Il y a plusieurs raison qui nous laissent de choisir le langage java, où il est utilisé pour les applications avec interfaces graphiques, disponible sur plusieurs plateformes et rapide.

#### **SQL**

SQL est un langage informatique normalisé servant à effectuer des opérations sur des bases de données. La partie langage de manipulation de données de SQL permet de rechercher, d'ajouter, de modifier ou de supprimer des données dans les bases de données.

C'est un langage qui est compatible avec la base de données Oracle, le serveur choisi pour notre projet.

### *1.4.2.2- Logiciels*

#### **NetBeans**

NetBeans est un environnement de développement intégré, qui permet de supporter différents langages. Il comprend toutes les caractéristiques d'un IDE moderne (éditeur en couleur, projets multi-langage, éditeur graphique d'interfaces et de pages Web).

On l'a choisi grâce à ces fonctions générales suivantes:

- Configuration et gestion de l'interface graphique des utilisateurs,
- Support de différents langages de programmation,
- Traitement du code source (édition, navigation, formatage, inspection..),
- Fonctions d'import/export depuis et vers d'autres IDE, tels qu'Eclipse ou JBuilder,
- Accès et gestion de bases de données, serveurs Web, ressources partagées,
- Gestion de tâches (à faire, suivi ...),

Documentation intégrée.

### **Serveur Oracle Database Expresse Edition 10g**

Oracle Database est un système de gestion de base de données relationnel (SGBDR) fourni par Oracle Corporation, cette dernière propose des versions totalement gratuites de la base, c'est le cas de Database Express Edition 10g.

La CNSS a déjà une licence de l'utilisation de ce logiciel.

#### **1.5.2.3- iReport**

iReport est un outil exclusivement réservé à la création de fichier de description pour JasperReports, il permet donc de produire de manière assez intuitive des fichiers «.jrxml » (fichiers XML) exploitables par JasperReports pour générer des rapports au sein d'une application Java. Le format de rapport généré dépend ensuite de JasperReports et du code utilisé (html, pdf, csv...).

C'est une application Java pure qui nécessite l'installation d'une JVM pour s'exécuter.

## CHAPITRE 2 : ANALYSE ET CONCEPTION

### **2.1- Introduction**

Préciser les objectifs et les fonctionnalités du système avant d'entamer la phase de conception semble une étape primordiale visant à reconnaitre les frontières de l'utilisation, les services ainsi que les solutions que présente ce système à l'utilisateur.

Dans ce chapitre, on va présenter l'analyse et la conception des différents points important sur l'étude de l'existant, ce qui va permettre de connaitre en détail les activités de l'organisme et plus particulièrement celles concernant le domaine de l'étude d'une part, et d'autre part de connaître les différentes tâches concernant le champ de l'étude qu'on veut automatiser, les acteurs et les fonctionnalités du système cible seront décrits à l'aide de la notation UML (cas d'utilisation, diagrammes d'activité, diagramme de séquence et diagramme de classe).

### **2.2- Analyse et spécification**

L'application qu'on va développer doit prendre en considération des besoins fournis en entrée. Dans ce qui suit, on va déceler les différents besoins fonctionnels et non fonctionnels que notre application doit satisfaire.

### **2.2.1- Description de la demande**

Le service du bureau de personnel a connu une augmentation des tâches à faire surtout durant les mois d'été, à cause de la croissance des demandes de congés donc il est nécessaire de trouver une solution qui permet de les gérer d'une part, d'autre part, les demandes des attestations posent des problèmes au niveau d'extraction des données, et les insérer dans un fichier afin de les imprimer.

### **2.2.2- Etude préliminaire**

#### *2.2.2.1- Acteurs du système*

Notre application sera utilisée par 3 types d'utilisateurs, et chacun devra se connecter à l'application via un service d'authentification afin d'accéder à son profil.

#### *Administrateur*

Il sera en charge de mettre à jour la base de données chaque mois. En tant qu'administrateur, il n'a pas le droit de supprimer les données ou de modifier la structure de la base de données.

#### *Responsable des attestations*

Il sera en charge de répondre aux demandes des attestations, en cherchant le matricule de chacun, et d'imprimer les attestations voulues.

#### *Responsable des congés*

Il sera en charge de consulter la durée du congé prise par chaque employé, et de valider sa demande de congé administratif.

### *2.2.2.2- Besoins fonctionnels*

Le système doit permettre à l'administrateur de :

- Ajouter ou supprimer un responsable des attestations ou des congés.
- Consulter la liste des employés en congé ou en formation.
- Consulter les statistiques des congés et des formations.

Le système doit permettre au responsable des attestations de :

- Préparer les attestations, et les imprimées.
- Ajouter une nouvelle formation à la base de données.
- Consulter la liste des employés en formation.

Le système doit permettre au responsable des congés de :

- Valider les congés et les ordres de missions.
- Calculer le nombre de jours restant du congé pour chaque employé.
- Consulter la liste des employés en congés.
- Ajouter les demandes de congé à la base de données.

### *2.2.2.3- Besoins non fonctionnels*

- Le système doit être rapide.
- Respect de l'ergonomie dans le choix des couleurs de l'IHM.

 La gestion des erreurs : L'application doit gérer mieux ses exceptions par l'apparition d'un message d'alerte qui permettra de filtrer les données et de ne prendre en considération que les données qui correspondent aux types adéquats.

![](_page_15_Picture_213.jpeg)

### *2.2.2.4- Messages reçus/émis par le système*

Dans la suite on va aborder la conception de l'application développée.

### **2.3- Conception**

Durant cette phase, on a effectué l'étude des données en appliquant les techniques de modélisation, en utilisant les diagrammes UML.

### **2.3.1- Diagrammes des cas d'utilisation**

Le diagramme de cas d'utilisation est un diagramme UML qui fournit une représentation graphique des exigences du système, et aide à identifier la façon dont les utilisateurs interagissent avec ce dernier.

Tout d'abord, on va présenter le tableau suivant qui regroupe tous les cas d'utilisations du système selon les acteurs.

![](_page_16_Picture_192.jpeg)

![](_page_17_Picture_168.jpeg)

D'après ce qui précède, on obtient les diagrammes des cas d'utilisation suivants.

*2.3.1.1- Diagramme des cas d'utilisation de l'administrateur*

![](_page_17_Figure_3.jpeg)

*Fig5. Diagramme des cas d'utilisation de l'administrateur* 

![](_page_18_Figure_0.jpeg)

*2.3.1.2- Diagramme des cas d'utilisation du responsable des attestations*

*Fig6. Diagramme des cas d'utilisation du responsable des attestations* 

![](_page_18_Figure_3.jpeg)

*2.3.1.3- Diagramme des cas d'utilisation du responsable des congés*

*Fig7. Diagramme des cas d'utilisation du responsable des congés* 

### **2.3.2- Diagramme de paquetage basé sur les cas d'utilisation**

Le diagramme de paquetage est un diagramme UML qui fournit une représentation graphique de haut niveau de l'organisation d'une application, et aide à identifier les liens de généralisation et de dépendance entre les packages.

Rapport-gratuit.com LE NUMERO I MONDIAL DU MÉMOIRES

![](_page_19_Figure_0.jpeg)

*Fig8 - Diagramme de paquetage autour [des acteurs](http://www.rapport-gratuit.com/)* 

### **2.3.3- Description des cas d'utilisation**

Un cas d'utilisation est une séquence d'événements qui permet à un acteur de compléter un objectif en utilisant le système, dans la suite, on va décrire quelques cas d'utilisation en montrant le diagramme d'activités associé à chaque cas.

### *2.3.3.1- Authentification*

Pour tous les cas d'utilisation, l'authentification pour chaque utilisateur est nécessaire afin d'accéder aux différentes fonctionnalités de son profil.

![](_page_19_Picture_126.jpeg)

![](_page_20_Picture_144.jpeg)

### *Diagramme d'activité associé:*

![](_page_20_Figure_2.jpeg)

*Fig9. Diagramme d'activité de l'authentification* 

### *2.3.3.2- Mise à jour de la base de données*

La mise à jour de la base de données est une opération qui doit être réalisée chaque mois par l'administrateur, après la réception du journal de paie.

![](_page_20_Picture_145.jpeg)

![](_page_21_Figure_0.jpeg)

*Fig10. Diagramme d'activité de la mise à jour de la base de* 

### *2.3.3.3- Préparation et impression des attestations*

Le responsable des attestations a comme mission, de préparer les différentes attestations, on parle de l'attestation de travail, de salaire mensuel, de salaire annuel, et l'attestation de domiciliation.

![](_page_21_Picture_140.jpeg)

![](_page_22_Figure_0.jpeg)

*Fig11. Diagramme d'activité de la préparation et l'impression d'une attestation* 

### *2.3.3.4- Ajout/consultation de congé*

Chaque employé a le droit de prendre son congé, donc, il doit tout d'abord poster sa demande de congé, et le responsable des congés vérifie les différents informations de la base de données.

![](_page_22_Picture_150.jpeg)

![](_page_23_Figure_0.jpeg)

*Fig12. Diagramme d'activité de l'ajout/consultation d'un congé* 

### *2.3.3.5- Ajout/consultation de formation*

Les formations sont des cours donnés aux employés de la CNSS, afin d'améliorer leur connaissance au niveau du travail.

![](_page_23_Picture_146.jpeg)

![](_page_24_Figure_0.jpeg)

*Fig13. Diagramme d'activité de l'ajout/consultation d'une formation* 

### **2.3.4- Diagramme des classes**

Le diagramme de classe est un élément important dans une démarche de conception orientée objet. Il représente les différentes entités (les classes d'objet) intervenant dans le système.

En conception, le diagramme de classes représente la structure d'un code orienté objet dont il fait abstraction des aspects temporels et dynamiques.

### *2.3.4.1 Diagramme de paquetage autour des classes*

Ce diagramme représente les relations existants entre les différents paquetages de classe.

![](_page_24_Figure_7.jpeg)

*Fig14. Diagramme de paquetage autour des classes* 

#### *2.3.4.2- Paquetage CNSS*

Ce paquetage contient les classes principales de l'application, dont représentent les différents objets. Les classes de ce paquetage contiennent les constructeurs, et les méthodes get() et set() afin d'accéder aux attributs privés des classes.

Ce paquetage contient aussi la classe « LireFichier » qui s'occupe du traitement de fichier « journal » et d'extraire les informations nécessaires afin de les transmettre vers la base de données.

![](_page_25_Figure_1.jpeg)

*Fig15. Diagramme des classes, paquetage CNSS* 

### *2.3.4.3- Paquetage IHM*

Ce paquetage regroupe toutes les classes responsables des interfaces de l'application.

![](_page_26_Figure_0.jpeg)

*Fig16. Diagramme des classes, paquetage IHM* 

#### *2.3.4.4- Paquetage Contrôle*

Ce paquetage regroupe les classes qui servent à contrôler les données entrantes et sortantes de la base de données.

![](_page_26_Figure_4.jpeg)

*Fig17. Diagramme des classes, paquetage Contrôle* 

![](_page_27_Picture_139.jpeg)

### *2.3.4.5- Dictionnaire des données*

## **2.4- Diagrammes de séquence:**

Les diagrammes de séquences sont la représentation graphique des interactions entre les acteurs et le système selon un ordre chronologique dans la formulation UML.

Authentification

![](_page_28_Figure_1.jpeg)

*Fig18. Diagramme de séquence de l'authentification*

Mise à jour de la base de données

![](_page_28_Figure_4.jpeg)

*Fig19. Diagramme de séquence de la mise à jour de la BD*

Préparation/ Impression d'une attestation

![](_page_28_Picture_7.jpeg)

![](_page_29_Figure_0.jpeg)

*Fig20. Diagramme de séquence de la préparation et l'impression d'une attestation* 

### **2.5- Choix Technique**

Il s'agit de l'architecture suivis pour réaliser le projet, on parle de la méthode MVC.

Le MVC est une architecture et une méthode de conception qui organise l'IHM d'une application en trois parties : le modèle, la vue et le contrôleur, cela permet une séparation entre les traitements de données et la présentation.

Modèle

Le modèle représente les structures de données. Les classes modèles contiennent des fonctions qui aident à récupérer, insérer et mettre à jour des informations de la base de données.

■ Vue

La vue correspond à l'interface avec laquelle l'utilisateur interagit.

■ Contrôleur

Le contrôleur est l'intermédiaire entre le modèle, la vue, et d'autres ressources éventuelles.

![](_page_30_Figure_0.jpeg)

### **3.1- Introduction**

Après avoir mené bien les phases d'étude des besoins, l'analyse des spécifications et la conception du nouveau système, j'ai entamé la phase de la réalisation

### **3.2- Remplissage de la base de données**

### **3.2.1- Lecture de journal**

La première chose à faire, c'est d'importer les données via le journal, et les insérer dans la base de données, cette opération nécessite la lecture de fichier mot par mot.

L'exemple du journal (Fig2), nous montre les données à extraire, dont ils représentent l'état mensuel de chaque employé, la structure des données n'est pas standard, c'est ce qu'il a posé des problèmes au niveau de choix des index.

La classe LireFichier qui s'occupe de la lecture de journal et l'extraction des données, elle contient des instructions et des fonctions qui permettent de ne garder que les informations nécessaires, et de les mettre dans un conteneur afin qu'elles s'exportent à la base de données.

| C.N.S.S<br>AFFECTATION : 1.22<br>MATRICULE : ILOC323   ANINA CHAIR ALAOUI<br>FONCIUS : ILOC32   ANINA CHAIR ALAOUI<br>FONCIUS : EQG GRADE : IST ECHILIA<br>DATES : EQG GRADE : IST ECHILIA PODE : 30 JOURS : CIMB : ISTAN : IMP : NOS : 117605934                                                                                                    |  | No Compte: 011787000001200000176589 |  |  |
|----------------------------------------------------------------------------------------------------|--|-------------------------------------|--|--|
|                                                                                                    |  |                                     |  |  |
| $\begin{array}{cccccccc} \texttt{\#1510 B*} & \texttt{RISUR} & \texttt{BASE} & \texttt{RISUR} & \texttt{RISUR} & \text$<br>* 7005 T* COTTSATION PATRONALE CNSS 6.40 * $3650.44$ * $-11513.83$ * $-1964.892$ * $-164.892$ * $-1513.83$ * $-1513.83$ * $-1513.83$ * $-1513.83$ * $-1513.83$ * $-1513.83$ * $-1513.83$ * $-1513.83$ * $-1513.83$ * $-1513.8$ |  |                                     |  |  |

*Fig22. Les Données à extraire du journal* 

![](_page_32_Picture_68.jpeg)

Ce tableau représente chaque donnée et la colonne où elle sera insérée :

### **3.2.2- Exportation des données vers Oracle**

Cette opération s'exécute en parallèle avec l'opération précédente, la capture suivante montre que les informations sont bien saisies dans la base de données, c'est ce qu'on peut voir en exécutant la requête qui demande d'afficher le nombre des lignes insérées dans une table.

Le journal contient les informations de 153 employés.

![](_page_32_Picture_69.jpeg)

### **3.3- Interfaces de l'application**

Les deux interfaces suivantes représentent la première étape à faire avant d'effectuer les taches proposées par l'application.

La première fenêtre, appelée Index, s'affiche après le lancement de l'application, et elle donne le choix d'entrer à la fenêtre suivante ou quitter le programme.

![](_page_33_Picture_65.jpeg)

Comme on a déjà dit, l'application sera utilisée par 3 acteurs, donc il y a 3 fenêtres différentes qui s'affichent après l'authentification, selon le profil correspondant.

![](_page_33_Picture_2.jpeg)

*Fig26. Profil de responsable des attestations Fig27. Profil d'administrateur* 

![](_page_33_Picture_66.jpeg)

[38]

Chaque profil possède une liste qui représente les différentes taches accessible par l'utilisateur, et un bouton pour valider le choix.

### **3.3.1-Mise à jour de la base de données (Administrateur)**

En cliquant sur le bouton « Parcourir », une fenêtre qui permet de naviguer les fichiers de l'ordinateur s'affiche afin de sélectionner le fichier « journal.txt » souhaité, et valider la mise à jour.

Cette fenêtre permet d'extraire le chemin du fichier, et le mettre dans la requête qui sera destinée à la base de données.

![](_page_34_Picture_4.jpeg)

*Fig29. Fenêtre de la mise à jour* 

### **3.3.2- Préparer une attestation :**

Cette fenêtre permet de préparer les informations de l'employé afin de les imprimer en sélectionnant le type d'attestation après l'insertion de la civilité.

![](_page_34_Picture_80.jpeg)

*Fig30. Préparation d'une attestation* 

### **3.3.3-Consultation des congés :**

Cette fenêtre permet de consulter les congés d'un employé.

![](_page_35_Picture_26.jpeg)

*Fig31. Consultation des congés* 

**3.3.4- Ajout d'une formation** 

![](_page_35_Picture_27.jpeg)

*Fig32. Ajout d'une formation* 

Lors de clique sur l'icone du calendrier, une fenêtre s'affiche pou[r sélectionner](http://www.rapport-gratuit.com/) la date voulue.

## **CONCLUSION**

Durant la période de stage qui a duré deux mois, on a cherché à réaliser une application de gestion du bureau de personnel pour la CNSS, en utilisant Java et SQL autant que langages de programmation, ainsi que des outils logiciels comme Netbeans, iReport et le serveur de base des données Oracle.

En réalisant notre projet, on a rencontré plusieurs problèmes, tels que l'importation des informations du journal vers la base de données, et le calcul des salaires pour les insérer dans les attestations.

On a trouvé l'expérience très intéressante et enrichissante, où on aimerait approfondir nos compétences, ce qui nous a permis de découvrir la partie opérationnelle du monde professionnel de développement.

Cette expérience nous a permis également de mettre en pratique ce qu'on a appris en modélisation, et plus particulièrement, la modélisation avec le langage UML.

Ce stage a vraiment confirmé nos ambitions futures d'exercer dans le domaine du développement informatique, même s'il nous reste encore beaucoup à apprendre.

Certes, des améliorations et des traitements seront mises en œuvre pour compléter le travail, pour finalement arriver à l'objectif souhaité de l'entreprise.

![](_page_36_Picture_7.jpeg)

ANNEXES **Commentaire [UW1]:** Ou est les